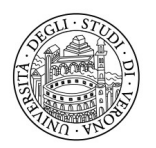

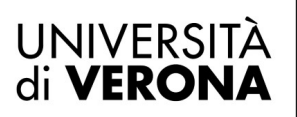

#### Direzione **INFORMATICA, TECNOLOGIE E COMUNICAZIONE**

# Microsoft Teams Calling FAQ – Domande frequenti

# Ho configurato Teams ma non funziona l'audio

Fai clic sull'immagine del tuo profilo sul lato desto dell'applicazione, vai su *Impostazioni*, e clicca su *Dispositivi* e verifica le impostazioni audio, solitamente il sistema riconosce se è presente una cuffia collegata e modifica le impostazioni in automatico. In caso contrario, contatta il tecnico informatico di riferimento o il supporto telefonico.

### Qual è il mio numero Teams?

171 seguito dalle 4 cifre del mio numero interno.

# Come posso chiamare gli interni Univr?

Anteponi sempre il codice 170 seguito dalle 4 cifre dell'interno, in questo modo potrai contattare tutti gli utenti al loro apparecchio fisso.

### Che differenza c'è tra una chiamata telefonica e una chiamata Teams to Teams

Una chiamata telefonica con Teams avviene quando chiamo un numero di telefono o ricevo da un numero di telefono. Posso iniziare una chiamata usando il tastierino numerico, oppure usando i Contatti o la Cronologia. Negli ultimi due casi ponendo attenzione se sto chiamando un contatto Teams (Outlook) o un numero di telefono.

# Devo mettere lo 0 per effettuare una chiamata in uscita sulla rete pubblica ?

No. Componi tutte le cifre del numero chiamante come se stessi usando un cellulare senza anteporre  $\log 0$ .

# La segreteria telefonica è disponibile?

Sì, la segreteria telefonica è attivabile (vedere le istruzioni nella Guida).

#### Come si registra un messaggio di saluto vocale?

Per configurare la casella vocale, fare clic sull'immagine del tuo profilo, *Impostazioni*, *Chiamate* e *Configura Segreteria* telefonica (vedere le istruzioni nella Guida).

#### Come si controlla la casella vocale?

Controlla la casella vocale facendo clic sull'icona *Chiamate*, quindi su *Segreteria*. Puoi ascoltare e gestire i messaggi vocali.

# Le mie conversazioni telefoniche in Teams vengono registrate?

No.

# Quale numero di telefono verrà visualizzato quando chiamo qualcuno dal mio numero di telefono di Teams?

L'ID chiamante visualizzerà il numero completo mostrato sopra la tastiera di Teams, se la chiamata è verso un numero di rete pubblica, se chiami un numero interno della nostra rete telefonica chi riceve la chiamata vedrà le 4 cifre del tuo interno e il tuo nome

#### Posso mascherare il mio ID chiamante con un altro numero di telefono?

In questo momento no.

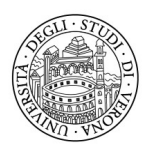

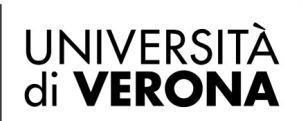

#### Direzione **INFORMATICA, TECNOLOGIE E COMUNICAZIONE**

#### Posso bloccare la visualizzazione del numero di telefono di Teams quando chiamo qualcuno?

Non è possibile bloccare l'ID chiamante quando si effettuano chiamate da Teams. Tuttavia, se usi Teams ad esempio sul tuo dispositivo mobile, apparirà il numero di Teams alla persona che chiami non il tuo numero di cellulare.

# Posso trasferire una chiamata che ricevo sul mio numero Teams a un altro numero Teams, numero di telefono dell'ufficio, cellulare o linea fissa?

Sì, puoi trasferire ulna chiamata ricevuta su Teams facendo clic su *Altre opzioni* (i 3 punti) durante la chiamata, quindi facendo clic su *Trasferisci*. È possibile trasferire una chiamata a qualsiasi numero di telefono secondo le abilitazioni impostate (di default chiamate nazionali e cellulari).

#### Posso mettere in attesa ulna chiamata di Teams e poi riprenderla?

Sì. Fare clic su *Altre opzioni* (i 3 punti) mentre la chiamata è in attesa, quindi fare clic su riprendi.

# Se sono in ufficio posso rispondere con Teams alla chiamata di un' altro telefono fisso del mio gruppo di risposta?

No, la risposta per assente la posso fare solo usando il mio telefono fisso in ufficio, o se uso l'applicazione Cisco Webex.

#### Posso inoltrare il mio numero di telefono di Teams a un altro numero?

Sì. È possibile inoltrare il numero di Teams a qualsiasi altro numero di Teams, telefono dell'ufficio, cellulare o linea fissa. Fai clic sull'immagine profilo, *Impostazioni*, *Chiamate* e seleziona *Inoltra le mie chiamate* (vedi le istruzioni nella Guida).

# Qual è il processo per attivare o annullare l'inoltro del numero di telefono dell'ufficio al numero di Teams?

È possibile inoltrare il telefono dell'ufficio a Teams come si faceva con il proprio cellulare, al posto del numero di cellulare si inserirà il numero Teams (171 seguito dalle 4 cifre dell'interno). La prima deviazione in caso di difficoltà potrà essere effettuata dal supporto Telefonico. La deviazione potrà poi essere attivata o disattivata da remoto chiamando sempre il numero 0458028999.

#### Come vengono gestite le chiamate di emergenza su Teams Calling?

Teams NON gestisce le chiamate di Emergenza